# **VVX Professional**

# Support:

Phone Guides & Online Training hawaiiantel.com/VoiceSupport

Customer Support 643-8647

Web Portal https://bvoip.hawaiiantel.com

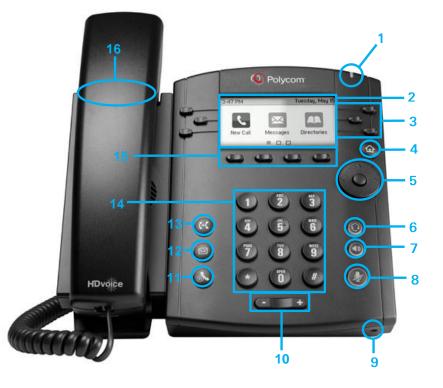

| Number | Feature         | Function                                                                                                    |
|--------|-----------------|----------------------------------------------------------------------------------------------------|
| 1      | MWI             | Message Waiting Indicator (MWI) blinks red when a voicemail is received.                                                                                |
| 2      | Graphic Display | Displays information about calls, soft keys, time, date, caller display information and icons.                                                          |
| 3      | Line Keys       | Up to 6 line keys can be programmed or utilized as speed dial keys.                                                                                     |
| 4      | Home Key        | Returns you to the home screen from any menu. Provides multiple menu options.                                                                           |
| 5      | Navigation Pad  | Allows you to scroll through options displayed on the screen or access your call history logs.                                                          |
| 6      | Headset Button  | Allows you to place and receive calls using an optional headset.                                                                                        |
| 7      | Speaker Button  | Used to place and receive hands-free calls.                                                                                                    |
| 8      | Mute Button     | Disables the microphone on an active call.                                                                                                    |
| 9      | Hands Free Mic  | Automatically enabled when using hands-free mode.                                                                                                    |
| 10     | Volume Keys     | Adjusts the volume of the handset, headset, speaker and ringer.                                                                                         |
| 11     | Hold Button     | Allows you to hold an active call or resumes a held call.                                                                                               |
| 12     | Messages Button | Allows you to access your voicemail box.                                                                                                    |
| 13     | Transfer Button | Transfers an active call with either a Consultative or Blind transfer option.                                                                           |
| 14     | Dial Pad        | Used to dial phone numbers, enter alphabetical text and special characters. You can also use the Dial Pad to select menu items that have index numbers. |
| 15     | 4 Soft Keys     | Labeled directly above in the Graphic Display. They'll display different labels depending on the menu option chosen.                                    |
| 16     | Hookswitch      | Activates dialing or deactivates a call when using the handset (located under the handset).                                                             |
| 21     | 5-1-6           |                                                                                                    |

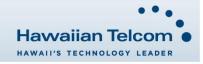

### **Dialing Out:**

Internal Calls 4 diait number

Ex: 5555

#### On Island calls

7 digit number

- Ex: 555-1212
- Neighbor Island Calls

7 digit number Ex: 555-1212

#### Mainland Calls

10 digit number (area code + number)

Ex: (555) 555-1212

Toll-free Calls

10 digit number (area code + number)

Ex: (800) 555-1212 International Calls

> 011 + country code + city code + number Ex: 011 + 19 + 66 + local number

#### How to Place a Call

# Using the Handset

- Pick-up the handset. 1.
- 2. Dial a number.
- Or: 1 Dial number with handset on cradle, Then either: Pick up handset; Tap dial button; or Press speakerphone button.

Note: To backspace, press

#### How to Call Forward

- From your home screen, press the More soft key. 1.
- 2. Press the Forward soft key.
- Choose your call forwarding type. Press 1 for Always, 2 for 3. No Answer, 3 for Busy.
- 4 Enter the destination number where calls will be forwarded
- Press the Enable soft key, if selecting Always, you'll see: 5. appear on your home screen.

# How to Set Do Not Disturb (DND)

#### To enable:

Lift handset and dial \*78.

To disable

Lift handset and dial \*79.

# How to Put a Call on Hold

- 1 To place an active call on hold, press the Hold soft key or button.
- To resume a call, press the **Resume** soft key or press the 2. button.

# How to Transfer a Call

#### Consultative Transfer (With Announcement)

- While on an active call, press the Transfer soft key or the 1. ( button (the caller will be placed on hold).
- When you hear the dial tone, dial the contact number of the 2. party you wish to transfer the call to.
- When the party answers, announce the call and press the 3 Transfer soft key or the G button to transfer the original caller.

Note: The party who transferred the call, Caller ID will appear on the phone where the call was transferred to.

#### Blind Transfer (Without Announcement)

- While on an active call, hold the Transfer soft key or the (G 1. button down for approximately 3 seconds (the caller will be placed on hold).
- 2. Press number 2.
- Press the Select soft key. 3.
- Dial the contact number of the party you wish to transfer the 4 call to. The call will be transferred.

Note: The inbound Caller ID will appear on the phone where the call was transferred to.

#### How to Transfer a call directly to Voicemail

- 1. While on an active call, press the **Transfer** soft key or the G button.
- Dial \*55 and wait for the announcement to play. 2.
- The announcement will say "To transfer your call to your 3. mailbox, press the # key or hang up. To transfer your call to another mailbox, enter the mailbox ID now followed by the # key. To cancel, press the \* key".
- Enter the mailbox ID that you wish to transfer the call to 4 followed by the # key.
- 5. The transfer is complete.

# How to Set Up a 3-Way Conference

# Creating a Conference

- While on an active call, press the More soft key. 1.
- Next, press the Confrnc soft key (the caller will be placed on 2. hold).
- When you hear the dial tone, enter the number of the party 3. you wish to have a conference with.
- After the party answers, press the More then Confrnc soft 4 key again and the conference will be active.

# To Split and Re-join a Conference

- Press the More soft key. 1.
- Next, press the Split soft key. This will place both active calls 2 on hold.
- 3. Using the up/down arrows, choose one of the held callers.
- Press the **Resume** soft key to speak with only that party. 4.
- 5. To resume the conference, press the **More** soft key then **Join** soft key.

# Accessing Favorites, Placed, Missed and Received Calls

- From your home screen, use the Navigation Pad to select one of the direction keys to display any of the call lists as follows:
  - Up Arrow: Favorites a.
  - **Right Arrow: Placed Calls** b.
  - Down Arrow: Missed Calls c.
  - d. Left Arrow: Received Calls
- 2. Scroll through any of the call lists and press the Dial soft key to make a call to the contact appearing on the screen.

Note: To return to your home screen from your call lists, press the left arrow on the Navigation Pad.

#### How to Access Voicemail

- To access your voicemail box, press the icon on your 1. phone.
- Press the Connect soft key. 2.
- Enter your voicemail passcode (default is\_ 3. ). If you're accessing your Voicemail for the first time or have multiple lines, please refer to the "How to Set up and Manage Your Voicemail" guide.

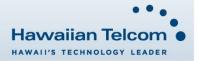

3/2017

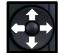